**[Issue 104691](http://qa.openoffice.org/issues/show_bug.cgi?id=104691) Alphabetical Indexes cross-reference**

## **TARGET:**

Provide some suggestions for restyling of the UI to allow the introduction of cross-references in alphabetical indexes.

The restyling should be minimal.

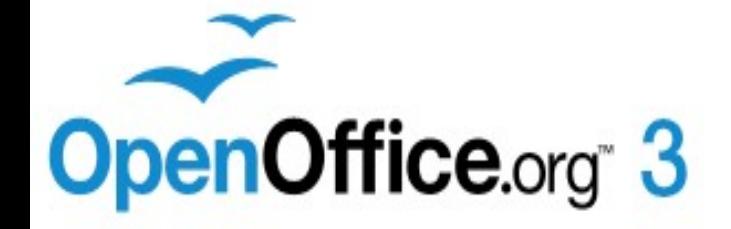

# **SITUATION**

## **NOW SUGGESTION**

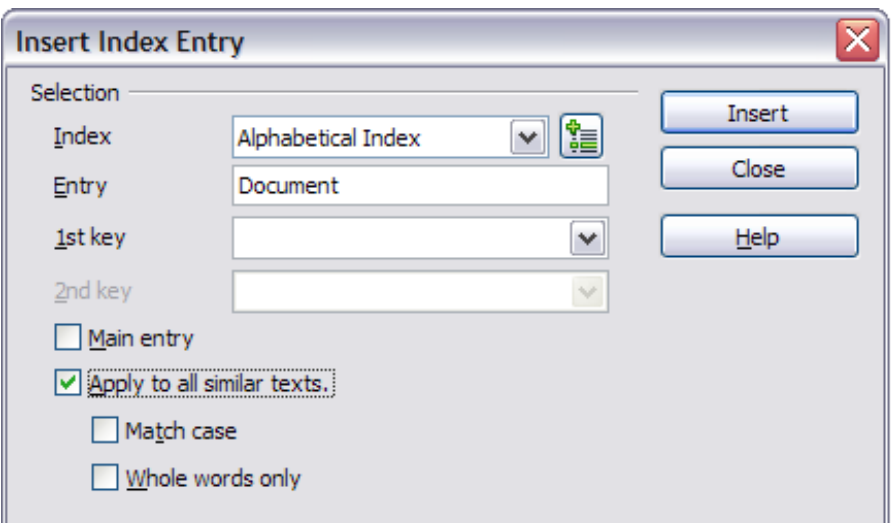

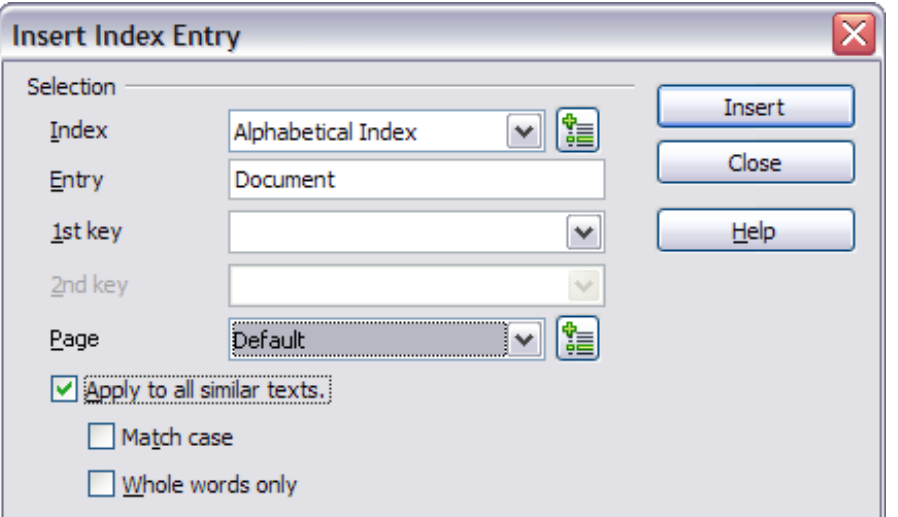

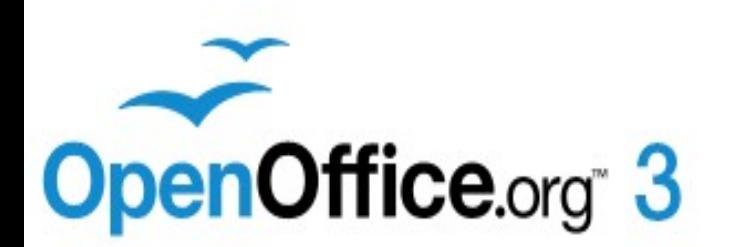

# **THE MINIMAL INTERVENTION**

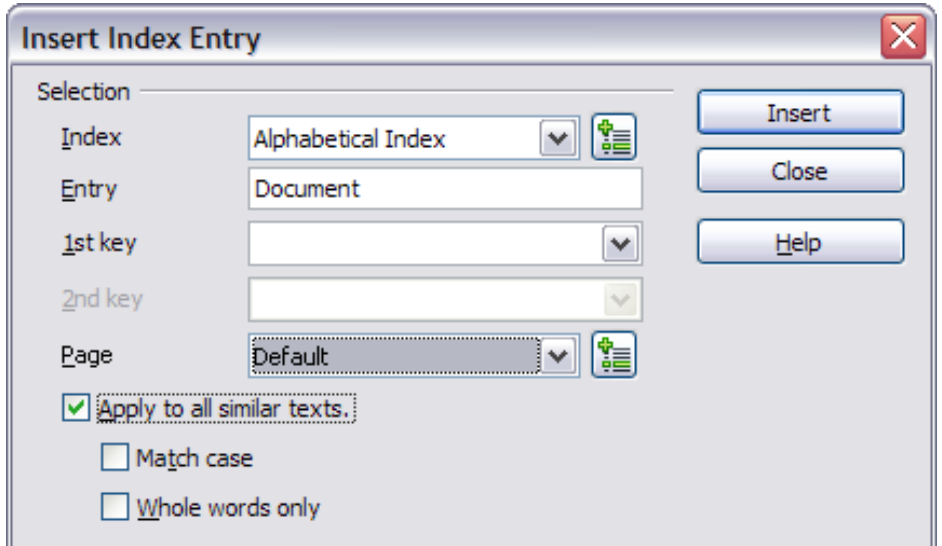

●Replace "main entry" check box with a "options page" drop-down list

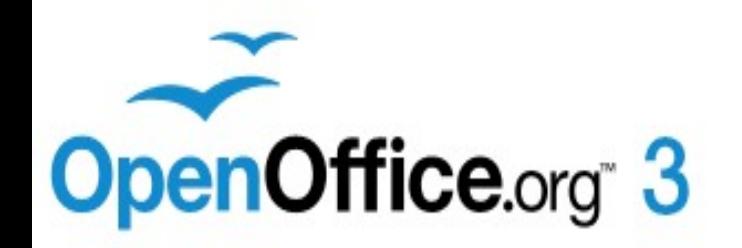

# **NEW INSERT INDEX ENTRY DIALOG-BOX**

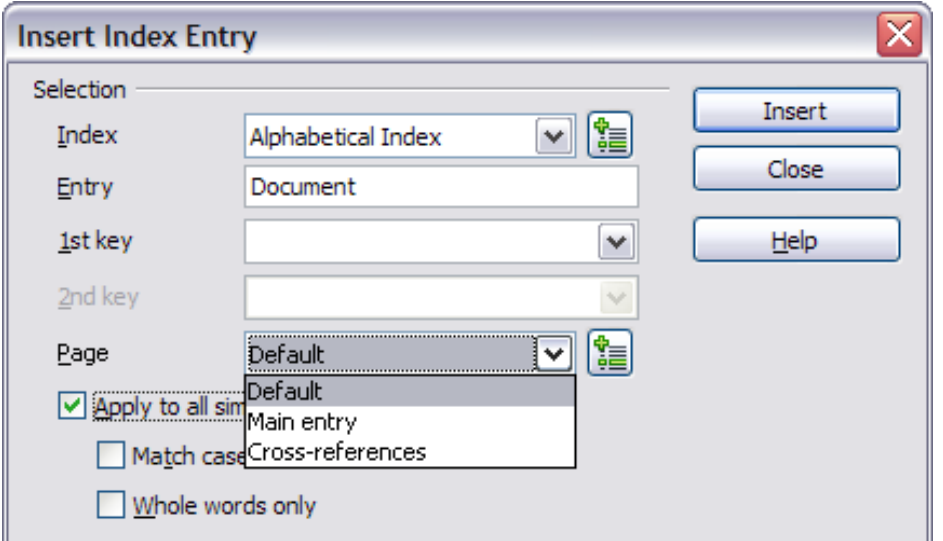

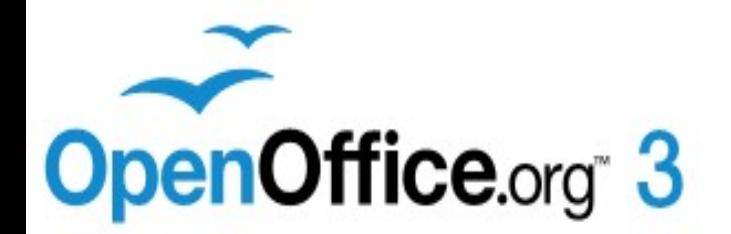

- Drop-down list allows you to choose three options:
- ●**Default** (default style for the page number)
- ●**Main entry** (page number style of the main entry)

●**Cross-reference** (allows to include a Cross-reference to an index entry)

# **NEW INSERT INDEX ENTRY DIALOG-BOX: Main entry**

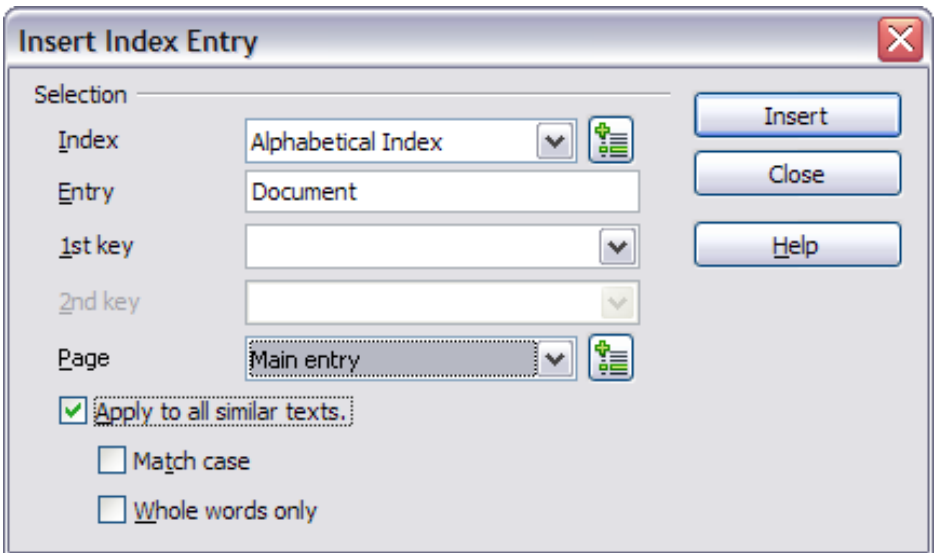

## ●Allows to mark an entry as main entry

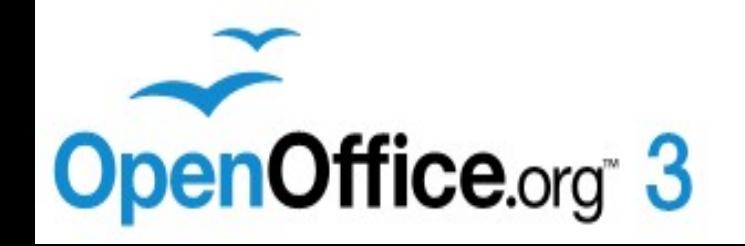

## **NEW INSERT INDEX ENTRY DIALOG-BOX: Cross-references**

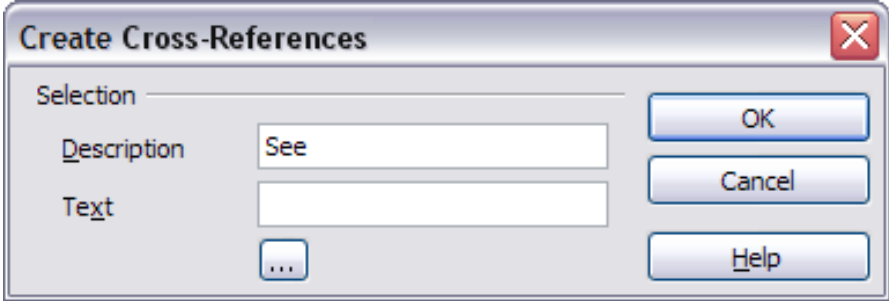

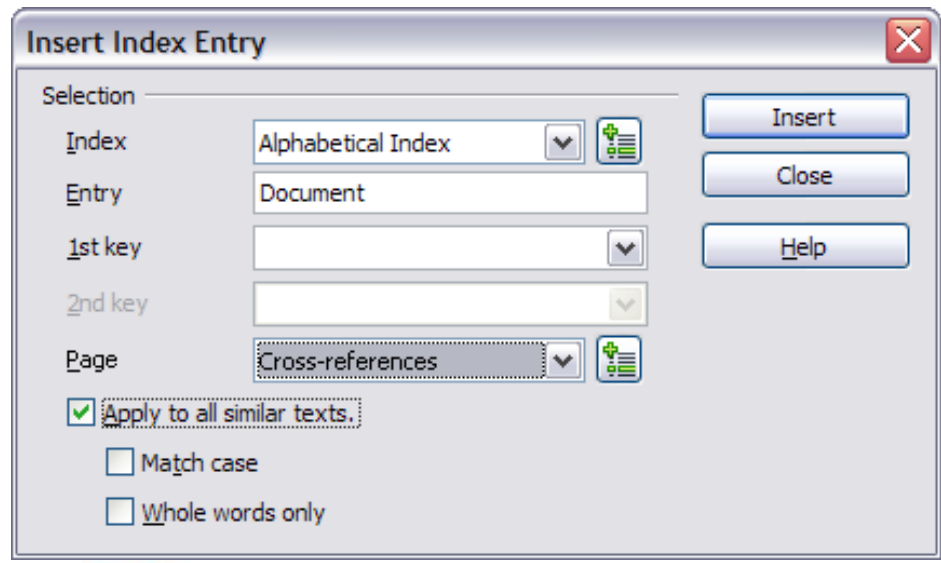

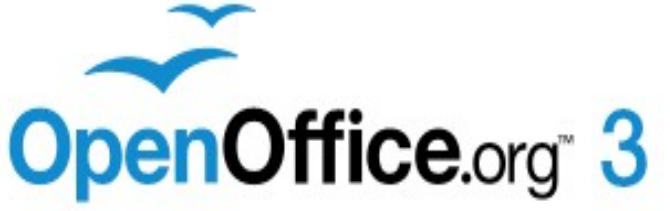

- Select the option "crossreference" from the drop-down list
- Use the control button on the side of the drop-down list to open the **Create cross-references** dialogbox
- In the window are two text boxes:
- **Description** (lets you insert the reference type: *see*, *see also, see table...* or even what you want)
- **Text** (lets you insert a crossreference to the index entry or keys)
- And the **command button** of "Special Characters window"

## **NEW INSERT INDEX / TABLE DIALOG-BOX**

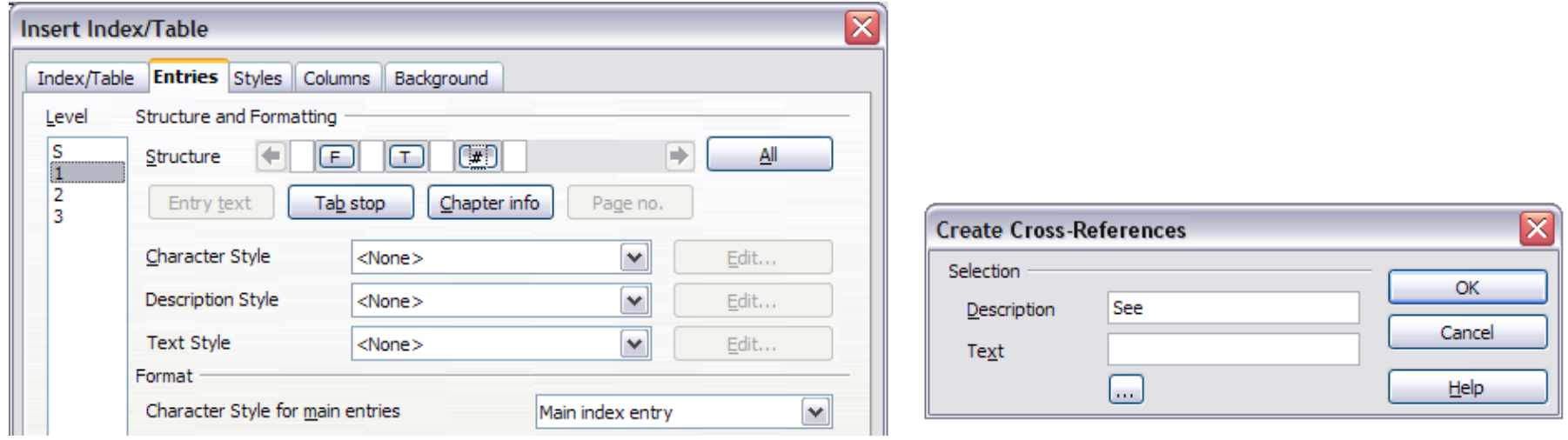

●The element that represents the page number should now have two new "Character Style" drop-down list.

●**Description Style:** is used to apply the Character Style to the type of cross-reference (*see, see also, see table ...*).

**• Text Style:** is used to apply the Character Style to the cross-reference of the index entries or keys

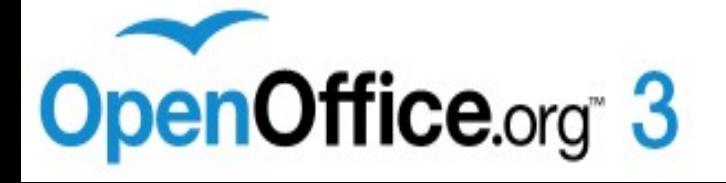

# **NEW EDIT INDEX ENTRY DIALOG-BOX**

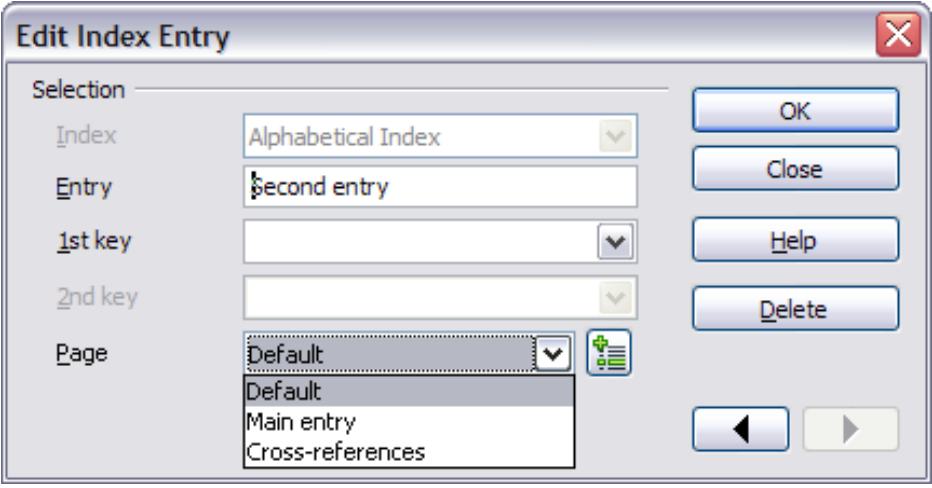

### ● The Edit of the index entry works as now.

- Only two considerations:
- Should be allowed modification of the crossreference in the two text boxes (Description and Text)
- Should be allowed the complete elimination of the cross-reference by selecting from drop-down list the item Default (or Main entry)

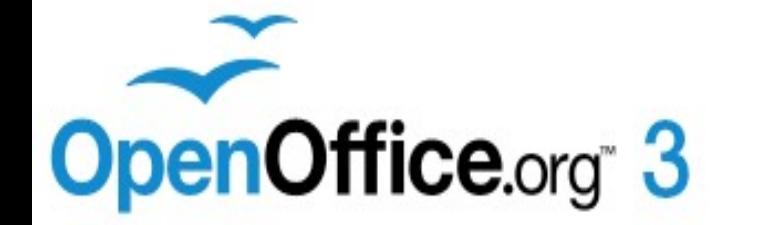

# **INCREASED FLEXIBILITY**

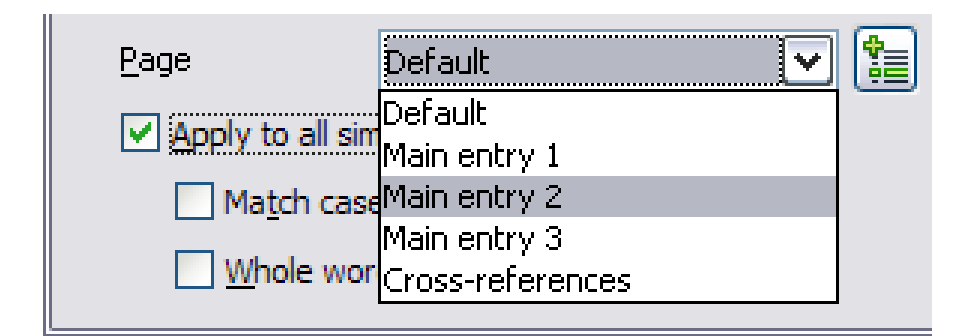

● The solution with the drop-down list allows the future introduction of new features.

#### ●Example:

● More styles of main entry in the same alphabetical index. Such as MS Word (In fact MS Word uses all three styles: **bold**, *italic* and **bold** + *italic*)

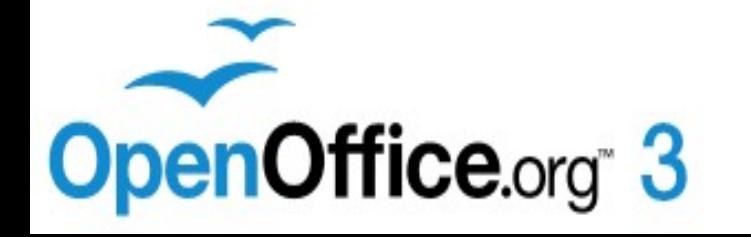

# **THANK YOU FOR YOUR ATTENTION**

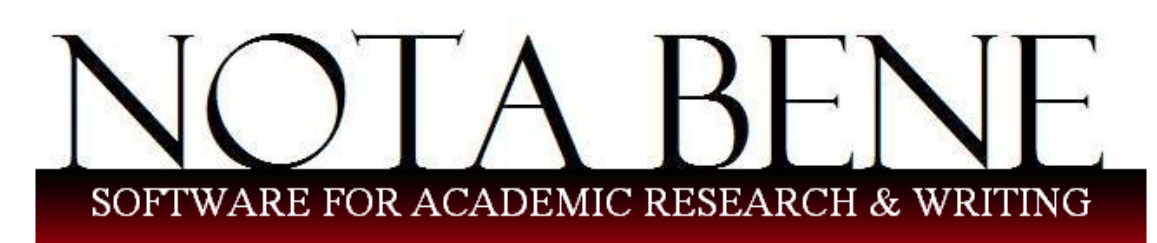

Nota Bene: a word processor for scholars ... a bibliographic manager for those who are tired of typing/formatting their own citations and bibliographies ... a personal search engine for those who want to find anything they've ever written in seconds ... a database manager for those who have things to keep track of ... a Hebrew, Greek, Cyrillic, IPA and (new!) Arabic word processor for those who want more than just fonts ... an Internet search tool for those who need to find and capture bibliographic data ... a set of tools for scholars who want to focus on their writing and research ... a work of art for scholars who appreciate the finer things in life ... a community of scholars.

●The NOTA BENE word processor has given me the inspiration for the new UI and for management of cross-references for alphabetical indexes.

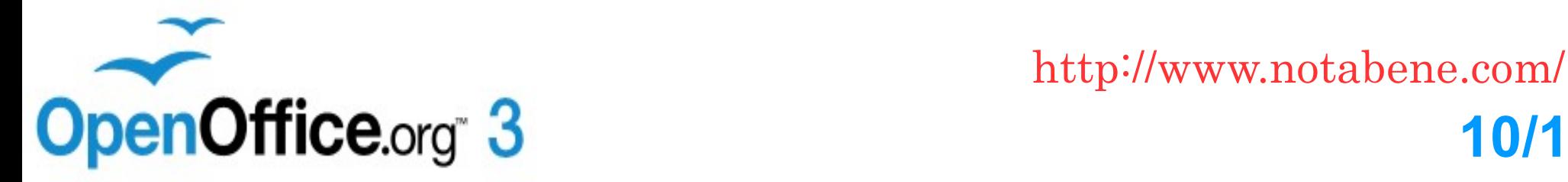

**10/10**